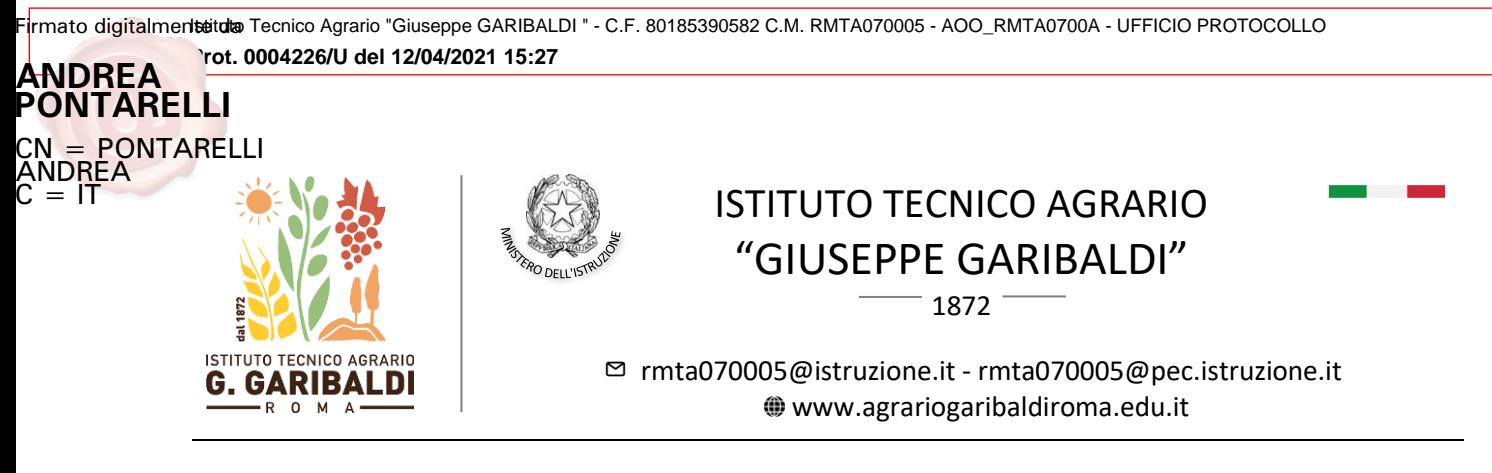

**CIRCOLARE N. 161**

Ai genitori/rappr.legali Agli alunni Al Personale Docente e p.c. Al DSGA e sito web

## *OGGETTO***: Colloqui scuola – famiglia (21-22 aprile 2021)**

Si comunica alle SS.LL. che i colloqui pomeridiani scuola-famiglia si svolgeranno in modalità a distanza nei giorni di mercoledì 21 e/o giovedì 22 aprile p.v. in orario extra-curricolare, secondo disponibilità del docente.

Al fine di un ordinato svolgimento dei colloqui, le prenotazioni ai colloqui avverranno attraverso il Registro Elettronico (R.e.) Axios: entro il 14 aprile il docente inserirà la/e giornata/e di ricevimento nel R.e. comunicando nelle note alle famiglie il link Meet per il colloquio. A tal fine, si indicano di seguito le specifiche tecniche.

Le famiglie potranno prenotarsi dal 15 aprile accedendo alla sezione "Colloqui" del R.e. e, all'ora della propria prenotazione, accederanno al link Meet per il collegamento a distanza mediante utenza scolastica del proprio figlio/a.

Si ringrazia per la collaborazione.

Il Dirigente Scolastico

Andrea Pontarelli

Firmato digitalmente da **ANDREA PONTARELLI** CN = PONTARELLI ANDREA  $C = H$ 

## **Axios Re Docente: Modalità di inserimento del colloquio**

Accedere alla scheda "Periodi di Ricevimento" del Re Axios e inserire il/i periodo/i di ricevimento desiderati. Indicare il giorno della settimana e l'orario di ricevimento.

In "Periodo ripetibilità" scegliere "MAI" per indicare una data unica, senza quindi ripetibilità.

In "**Numero massimo**" occorre indicare il numero massimo di genitori che il docente può ricevere nella giornata. Si consiglia di inserire 25 (tempo per ogni colloquio: 6 minuti)

Nel campo "Note per le famiglie" scrivere indicazioni utili per le famiglie: inserire qui il LINK Meet per il colloquio, da generare su Google Calendar con account scolastico (v. dopo)

Pagina 1 | 2

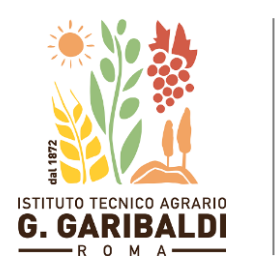

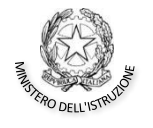

## ISTITUTO TECNICO AGRARIO "GIUSEPPE GARIBALDI"

1872

[rmta070005@istruzione.it](mailto:rmta070005@istruzione.it) - [rmta070005@pec.istruzione.it](mailto:rmta070005@pec.istruzione.it) [www.agrariogaribaldiroma.edu.it](http://www.agrariogaribaldiroma.edu.it/)

Nel caso di un docente impegnato sia nel biennio che nel triennio, selezionare le classi per cui in quel giorno è possibile prenotare un colloquio. Se non si seleziona alcuna classe, il colloquio sarà valido per tutte le classi del docente.

Per confermare i dati inseriti, cliccare sul pulsante SALVA.

Una volta inseriti i giorni di ricevimento, nella scheda "Colloqui Prenotati" si possono visualizzare le prenotazioni dei genitori o inserire delle prenotazioni.

Il docente può anche inviare una comunicazione ad uno o tutti i genitori prenotati per il colloquio selezionando i destinatari e cliccando sul pulsante in alto "Email".

## **Generazione Link** *Meet* **per il colloquio**

Il link per il colloquio – comune per tutte le famiglie - deve essere creato da Google Calendar. Dall'account scolastico, scegliere l'App Calendar dai 9 puntini in alto a destra, posizionarsi nella giornata del colloquio e inserire un Nuovo Evento. Aggiungere all'evento appena creato il link ad una riunione Meet e copiare il link di partecipazione da divulgare quindi alle famiglie. NON INVITARE GLI ALUNNI all'evento creato: così facendo, tutte le persone interne ed esterne alla piattaforma dovranno chiedere autorizzazione per partecipare alla riunione e il docente potrà quindi accettare la partecipazione di un genitore al Meet del colloquio solo quando avrà terminato il colloquio con il genitore precedente.

E' obbligatorio che il link per il colloquio sia nella forma [https://meet.google.com/xxx-xxxx-xxx.](https://meet.google.com/xxx-xxxx-xxx) Non è quindi possibile comunicare alle famiglie il link presente nelle classi virtuali (che appare nella forma https://meet.google.com/lookup/xxxxxxxxxx).

Pagina 2 | 2